# **Cisco Systems, Inc. Nexus 7000 Series Switches**

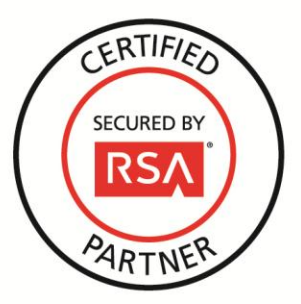

# **RSA SecurID Ready Implementation Guide**

Last Modified: September 4, 2013

# **Partner Information**

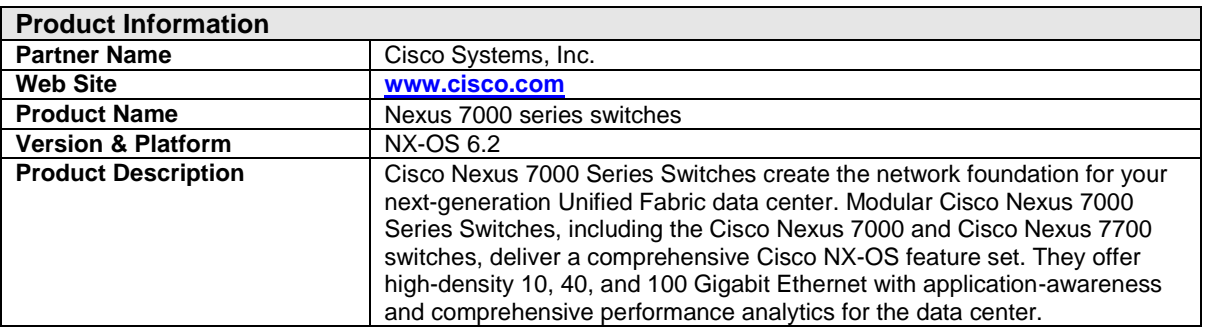

# $1111111$ **CISCO**

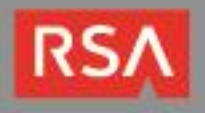

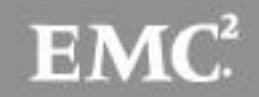

# **Solution Summary**

Cisco Nexus switches integrate with RSA Authentication Manager via RADIUS AAA server group. Once configured, the RSA SecurID RADIUS AAA server group can be applied to many services provided by the Nexus switch, including console access, Telnet, SSH, 802.1x and more.

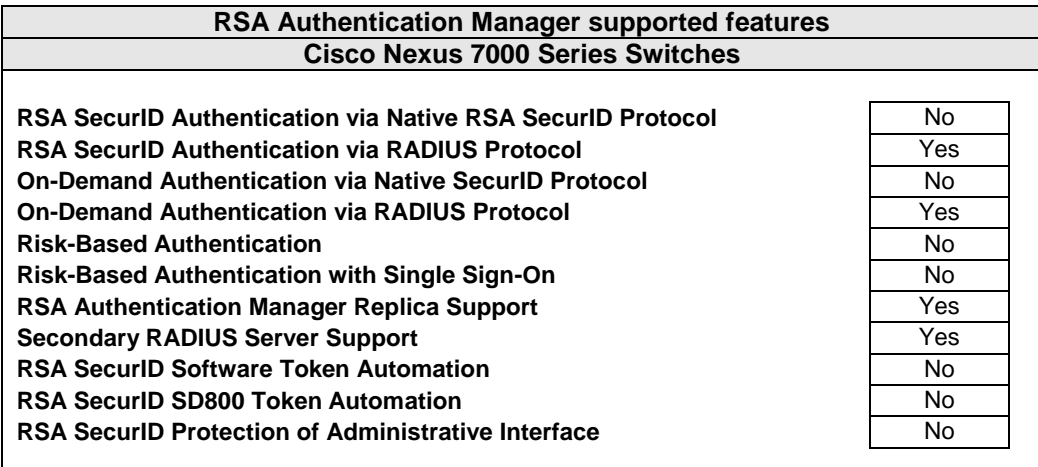

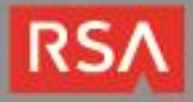

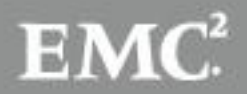

# **Authentication Agent Configuration**

Authentication Agents are records in the RSA Authentication Manager database that contain information about the systems for which RSA SecurID authentication is provided. All RSA SecurID-enabled systems require corresponding Authentication Agents. Authentication Agents are managed using the RSA Security Console.

The following information is required to create an Authentication Agent:

- Hostname
- IP Addresses for network interfaces

Set the Agent Type to "Standard Agent" when adding the Authentication Agent. This setting is used by the RSA Authentication Manager to determine how communication with the Cisco Nexus 7000 Series Switch will occur.

A RADIUS client that corresponds to the Authentication Agent must be created in the RSA Authentication Manager in order for the Cisco Nexus 7000 Series Switch to communicate with RSA Authentication Manager. RADIUS clients are managed using the RSA Security Console.

The following information is required to create a RADIUS client:

- Hostname
- IP Addresses for network interfaces
- RADIUS Secret

**Note: Hostnames within the RSA Authentication Manager / RSA SecurID Appliance must resolve to valid IP addresses on the local network.**

Please refer to the appropriate RSA documentation for additional information about creating, modifying and managing Authentication Agents and RADIUS clients.

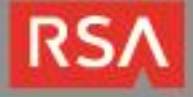

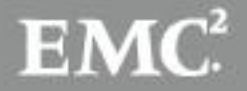

# **Partner Product Configuration**

### *Before You Begin*

This section provides instructions for configuring the Cisco Nexus 7000 Series Switch with RSA SecurID Authentication. This document is not intended to suggest optimum installations or configurations.

It is assumed that the reader has both working knowledge of all products involved, and the ability to perform the tasks outlined in this section. Administrators should have access to the product documentation for all products in order to install the required components.

All Cisco Nexus 7000 Series Switch components must be installed and working prior to the integration. Perform the necessary tests to confirm that this is true before proceeding.

# *Configuring the Cisco Nexus Switch for RSA SecurID Authentication*

### **RADIUS Server Configuration Process**

Follow these steps to configure RADIUS servers:

**Step 1** Establish the RADIUS server connections to the Cisco NX-OS device (see the "Configuring RADIUS Server Hosts" section).

**Step 2** Configure the RADIUS secret keys for the RADIUS servers (see the "Configuring a Key for a Specific RADIUS Server").

**Step 3 (**If needed) Configure RADIUS server groups with subsets of the RADIUS servers for AAA authentication methods (see the "Configuring RADIUS Server Groups" and the "Configuring AAA" section).

**Step 4** Configure Remote AAA Services (see the "Configuring Remote AAA Services").

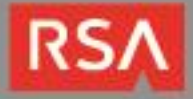

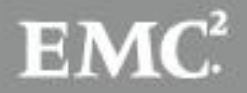

### **Configuring RADIUS Server Hosts**

To access a remote RADIUS server, configure the IP address or hostname of a RADIUS server. A maximum of 64 RADIUS servers is supported.

> **Note: By default, the RADIUS server is added to the default RADIUS server group. For information about creating RADIUS server groups, see the ("Configuring RADIUS Server Groups").**

### **BEFORE YOU BEGIN**

- Ensure that you are in the correct VDC (or use the **switchto vdc** command).
- Ensure that the server is already configured as a member of the server group.
- Ensure that the server is configured to authenticate RADIUS traffic.
- Ensure that the Cisco NX-OS device is configured as a RADIUS client of the AAA servers.

### **SUMMARY STEPS**

- 1. **configure terminal**
- 2. **radius-server host** {*ipv4-address* | *ipv6-address* | *host-name*}
- 3. **show radius-server**
- 4. **show radius {pending | pending-diff}**
- 5. **radius commit**
- 6. **exit**
- 7. **copy running-config startup-config**

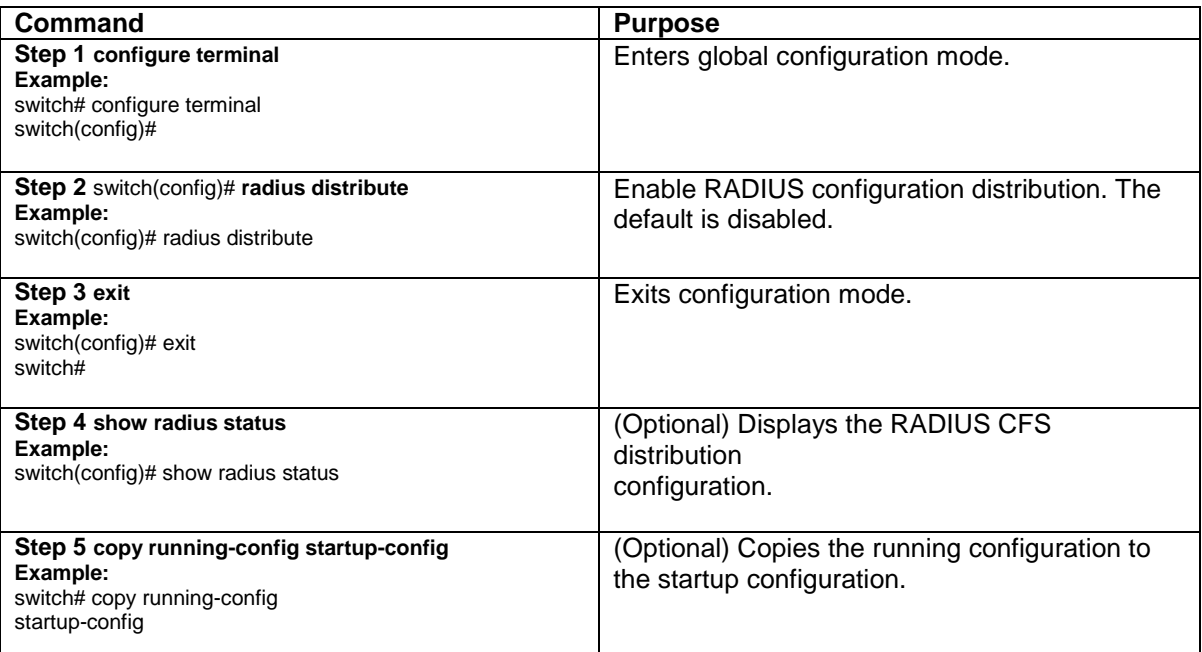

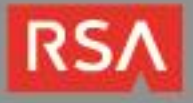

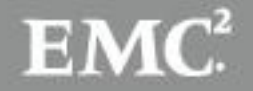

### *Configuring a Key for a Specific RADIUS Server*

You can configure a key on the Cisco NX-OS device for a specific RADIUS server. A RADIUS key is a secret text string shared between the Cisco NX-OS device and a specific RADIUS server.

### **BEFORE YOU BEGIN**

- Ensure that you are in the correct VDC (or use the **switchto vdc** command).
- Configure one or more RADIUS server hosts (see the "Configuring RADIUS Server Hosts").
- Obtain the key value for the remote RADIUS server.
- Configure the key on the RADIUS server.

#### **SUMMARY STEPS**

- 1. **configure terminal**
- 2. **radius-server host** {*ipv4-address* | *ipv6-address* | *host-name*} key [0 | 7] *key-value*
- 3. **exit**
- 4. **show radius-server**
- 5. **copy running-config startup-config**

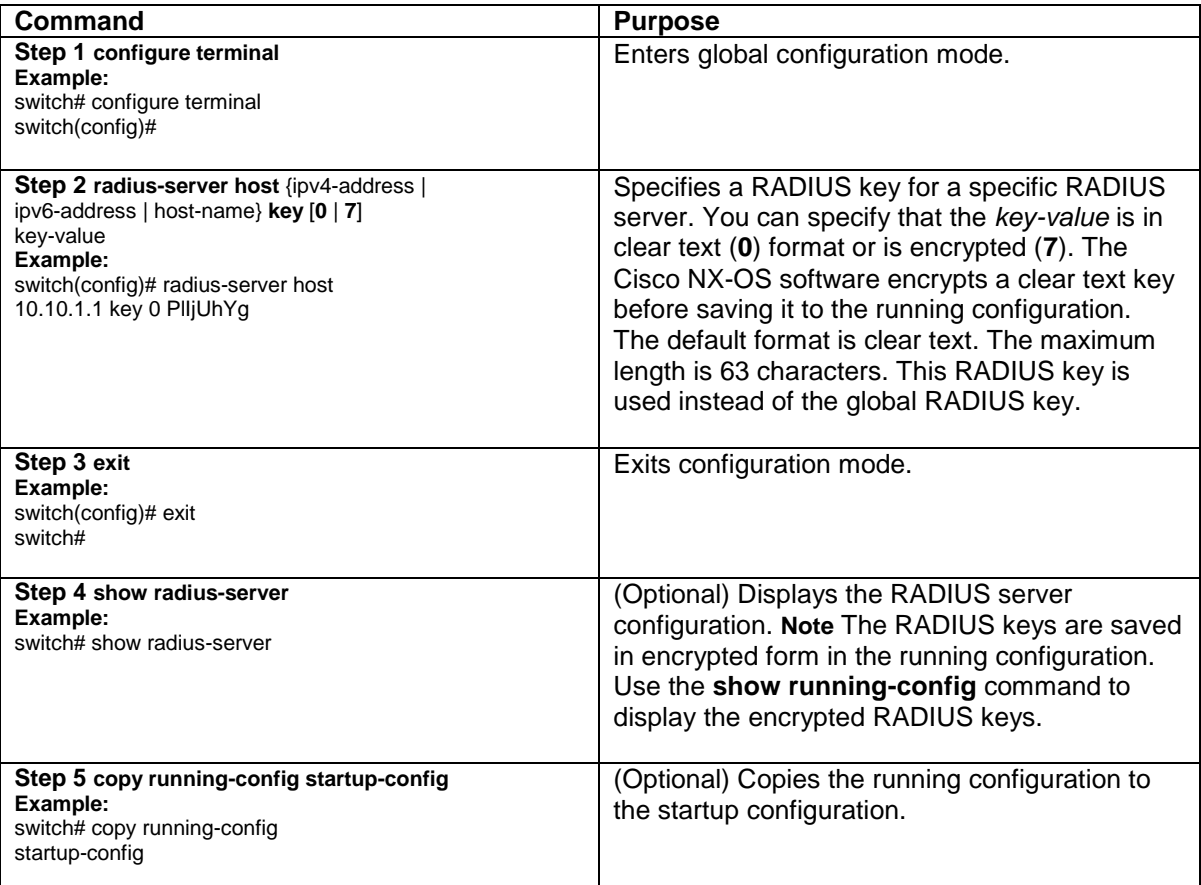

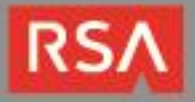

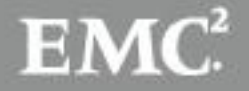

### *Configuring RADIUS Server Groups*

You can specify one or more remote AAA servers for authentication using server groups. All members of a group must belong to the RADIUS protocol. The servers are tried in the same order in which they are configured A maximum of 100 server groups per VDC is supported..

# **Note: CFS does not distribute RADIUS server group configurations.**

### **BEFORE YOU BEGIN**

- Ensure that you are in the correct VDC (or use the **switchto vdc** command).
- Ensure that all servers in the group are RADIUS servers.

### **SUMMARY STEPS**

- 1. **configure terminal**
- 2. **aaa group server radius** *group-name*
- 3. **server** {*ipv4-address* | *ipv6-address* | *host-name*}
- 4. **deadtime** *minutes*
- 5. **source-interface** *interface*
- 6. **use**-vrf *vrf-name*
- 7. **exit**
- 8. **show radius-server groups** [*group-name*]
- 9. **copy running-config startup-config**

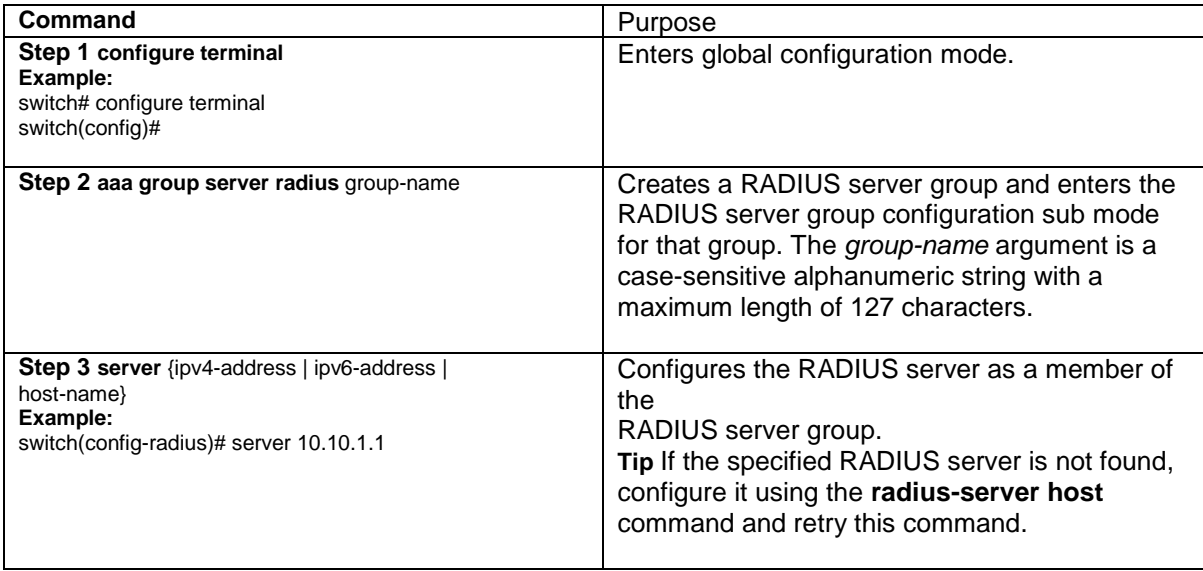

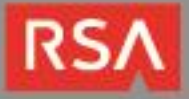

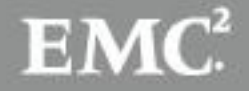

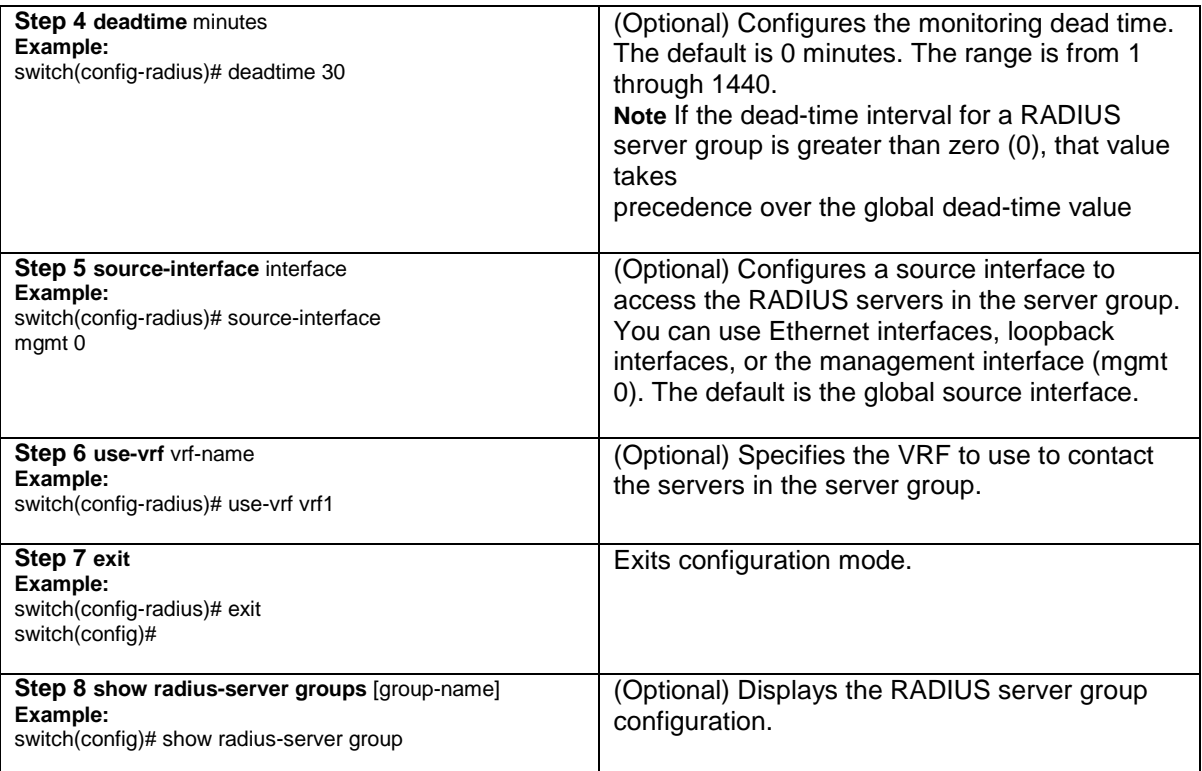

### **Remote AAA Services**

Remote AAA services provided through RADIUS and TACACS+ protocols have the following advantages over local AAA services:

- It is easier to manage user password lists for each Cisco NX-OS device in the fabric.
- AAA servers are already deployed widely across enterprises and can be easily used for AAA services.
- You can centrally manage the accounting log for all Cisco NX-OS devices in the fabric.
- It is easier to manage user attributes for each Cisco NX-OS device in the fabric than using the local databases on the Cisco NX-OS devices.

### **AAA Server Groups**

You can specify remote AAA servers for authentication, authorization, and accounting using server groups.

A server group is a set of remote AAA servers that implement the same AAA protocol. The purpose of a server group is to provide for fail-over servers in case a remote AAA server fails to respond. If the first remote server in the group fails to respond, the next remote server in the group is tried until one of the servers sends a response. If all the AAA servers in the server group fail to respond, then that server group option is considered a failure. If required, you can specify multiple server groups. If the Cisco NX-OS device encounters errors from the servers in the first group, it tries the servers in the next server group.

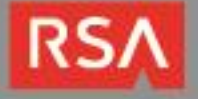

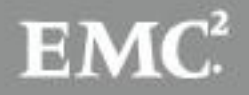

### **AAA Service Configuration Options**

AAA configuration in Cisco NX-OS devices is service based, which means that you can have separate AAA configurations for the following services:

- User Telnet or Secure Shell (SSH) login authentication
- Console login authentication
- Cisco TrustSec authentication
- 802.1X authentication
- Extensible Authentication Protocol over User Datagram Protocol (EAPoUDP)
- Authentication for Network Admission Control (NAC)
- User management session accounting
- 802.1X accounting

You can specify the following authentication methods for the AAA services:

- RADIUS server groups—Uses the global pool of RADIUS servers for authentication.
- Specified server groups—Uses specified RADIUS or TACACS+ server groups for authentication.
- Local Uses the local username or password database for authentication.
- None Uses only the username

# *Configuring Console Login Authentication Methods*

This section describes how to configure the authentication methods for the console login. The authentication methods include the following:

- Global pool of RADIUS servers
- Named subset of RADIUS or TACACS+ servers
- Local database on the Cisco NX-OS device
- Username only (**none**)
- The default method is local.

#### **Note: The configuration and operation of the AAA for the console login apply only to the default VDC**

### **BEFORE YOU BEGIN**

- Ensure that you are in the default VDC.
- Configure RADIUS or TACACS+ server groups as needed.

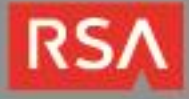

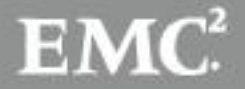

### **SUMMARY STEPS**

- 1. **configure terminal**
- 2. **aaa authentication login console** {group *group-list* [none] | local | none}
- 3. **exit**
- 4. **show aaa authentication**
- 5. **copy running-config start-config**

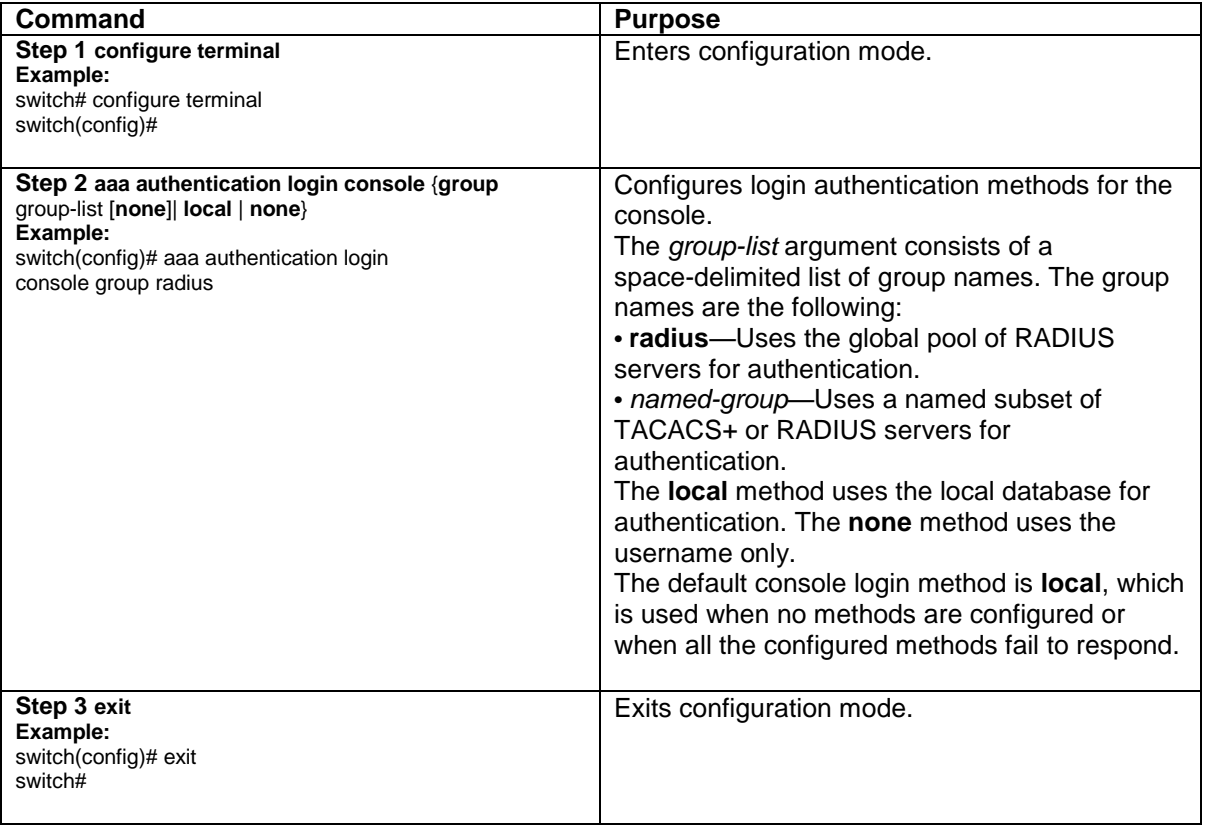

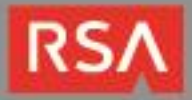

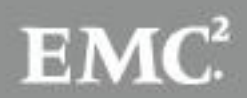

# *Configuring Default Login Authentication Methods*

The authentication methods include the following:

- Global pool of RADIUS servers
- Named subset of RADIUS or TACACS+ servers
- Local database on the Cisco NX-OS device (Default)
- Username only

#### **BEFORE YOU BEGIN**

- Ensure that you are in the correct VDC (or use the **switchto vdc** command).
- Configure RADIUS or TACACS+ server groups, as needed.

#### **SUMMARY STEPS**

- 1. **configure terminal**
- 2. **aaa authentication login default** {group *group-list* [none] | local | none}
- 3. **exit**
- 4. **show aaa authentication**
- 5. **copy running-config start-config**

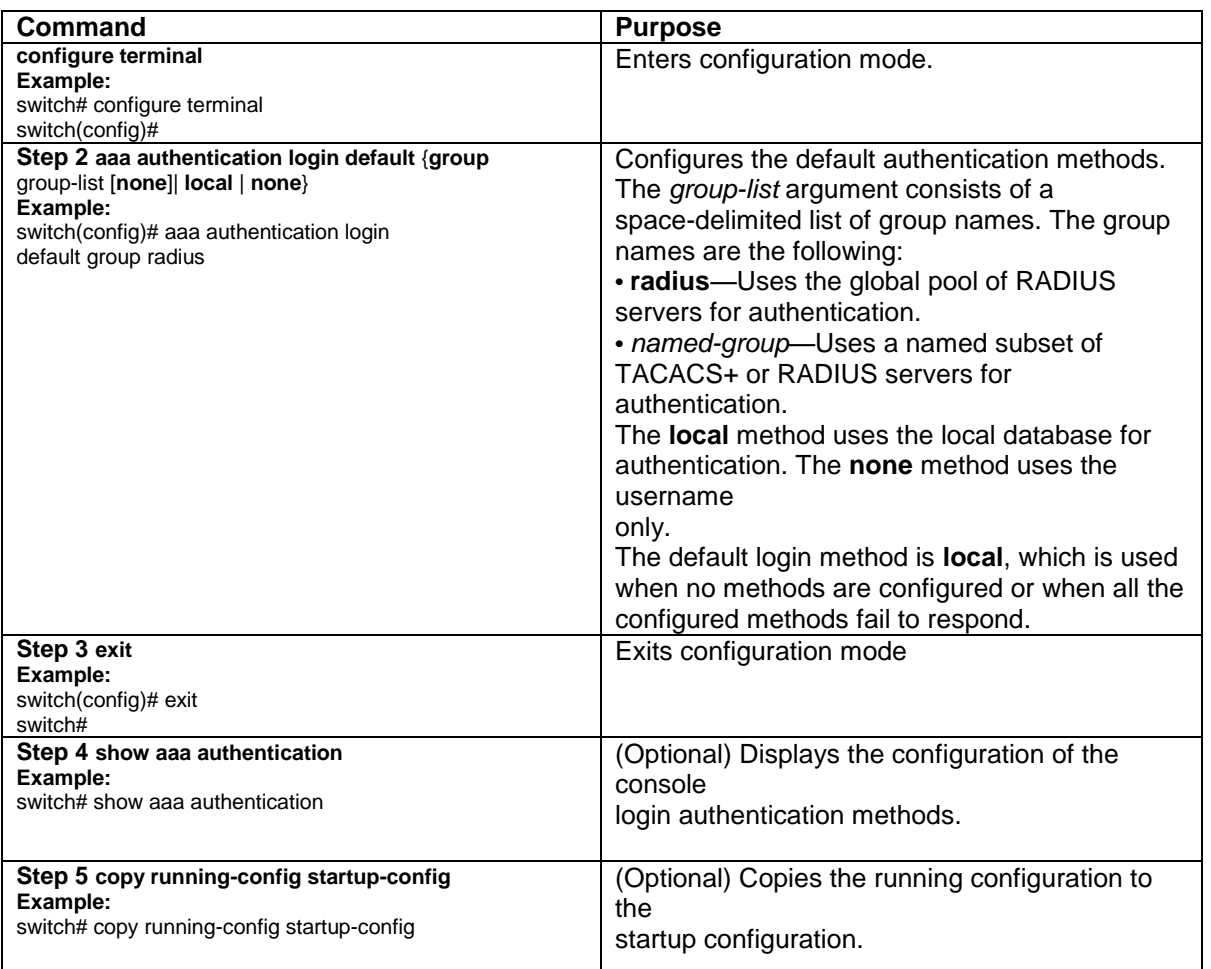

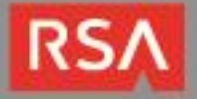

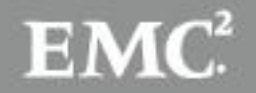

# **Certification Checklist for RSA Authentication Manager**

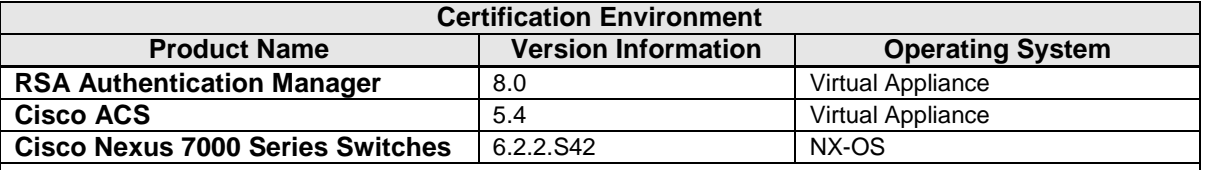

Date Tested: August 31, 2013

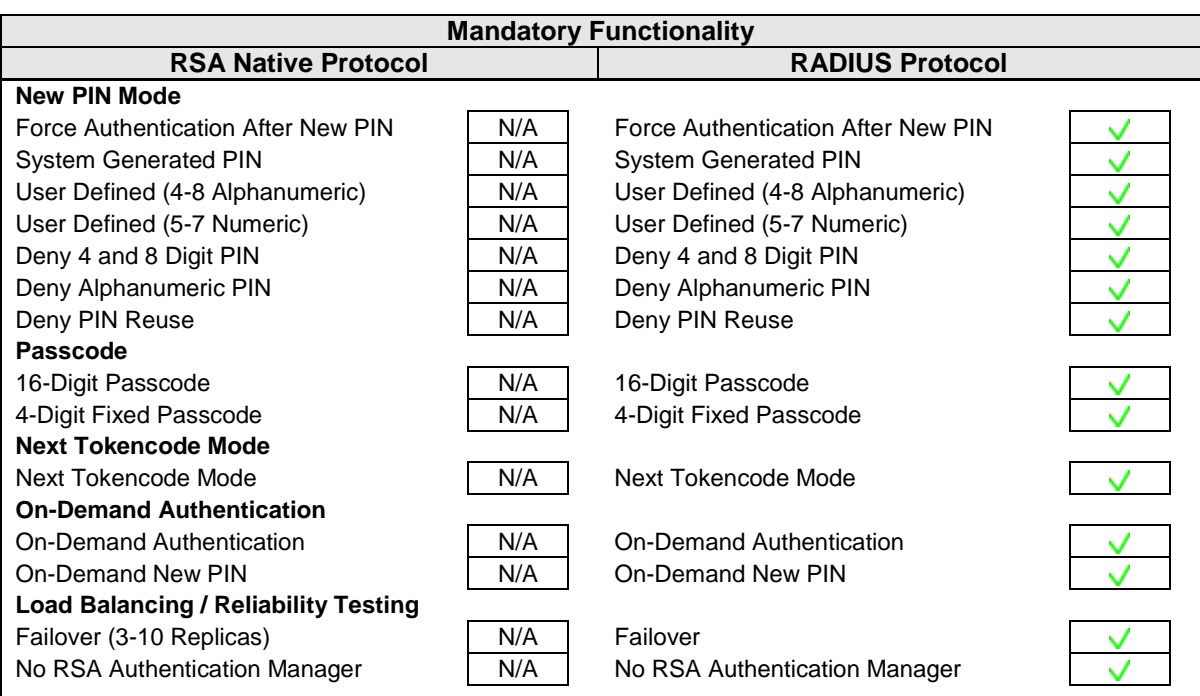

PEW / PAR  $\vee$  = Pass  $\vee$  = Fail N/A = Not Applicable to Integration

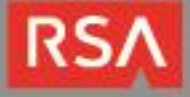

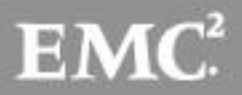